## **INSTRUCTIONS TO CREATE AN ACCOUNT AS A PARENT**

1. Please click on Parents start here:

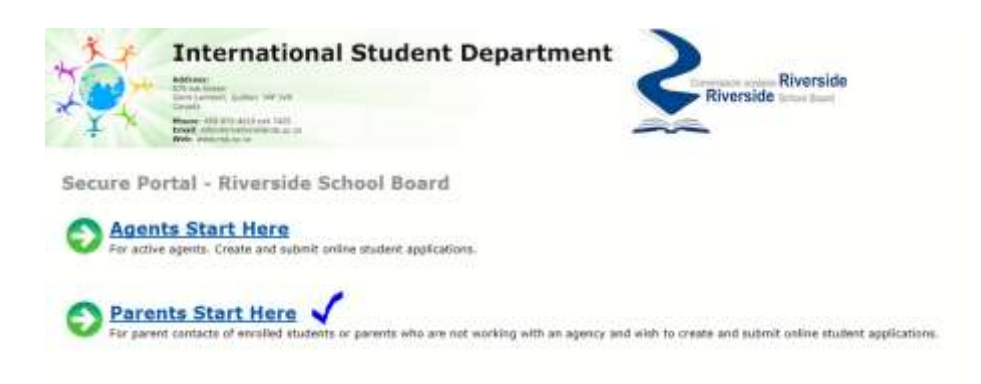

2. Please click on Create an account

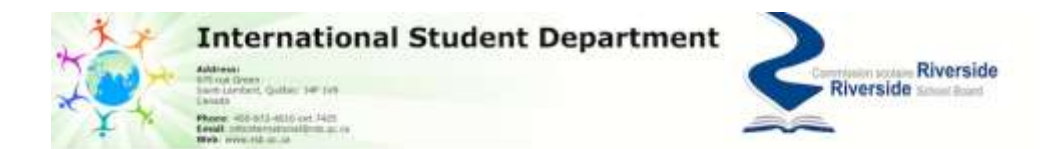

Secure Family Portal - Riverside School Board

Before you apply, please make sure you have all the required information for the application process. You have ten (10) days to submit an application once you create a new application. Incomplete applications will not be processed.

Seats in Riverside International Programs are very limited. Depending on your choice of grade, choice of school, and whether or not you wish to graduate, there may be fewer than three (5) spots available for international students.

Please note that seats for students intending to graduate in QC (that is, staying for 2+ years) are limited to September entry only.

Before you begin, please review the Online Application Instructions.

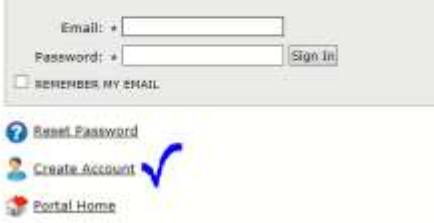

3. Fill in the information as required, and press Create an account

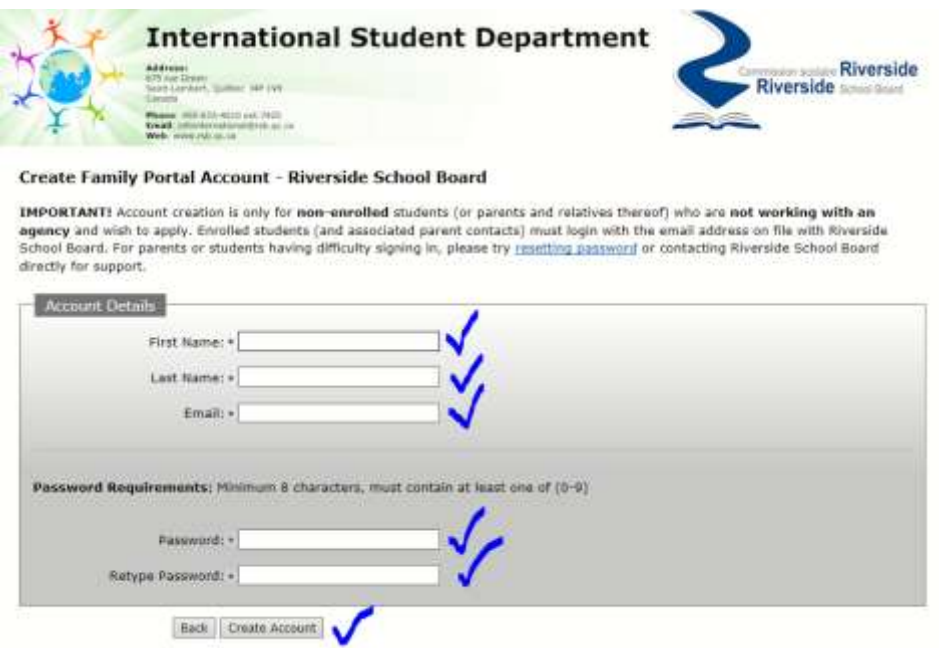

4. Retrieve the e-mail you must receive to confirm your e-mail, and sign in to start the application

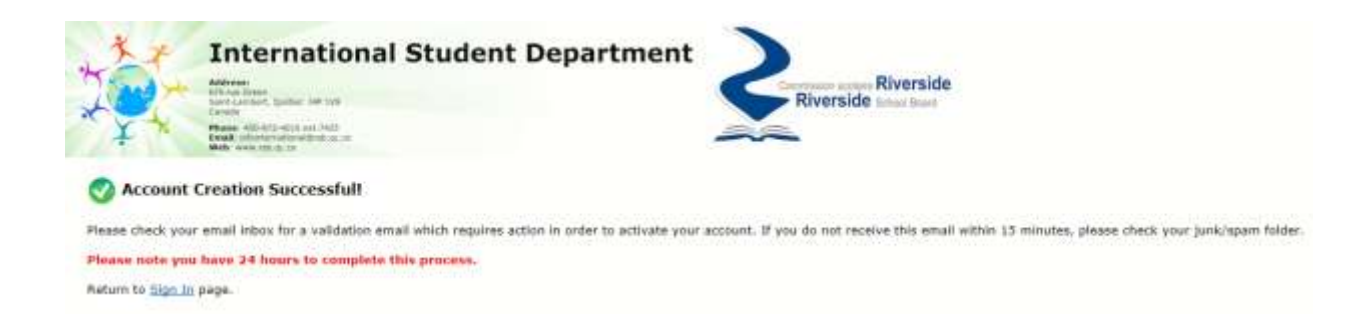

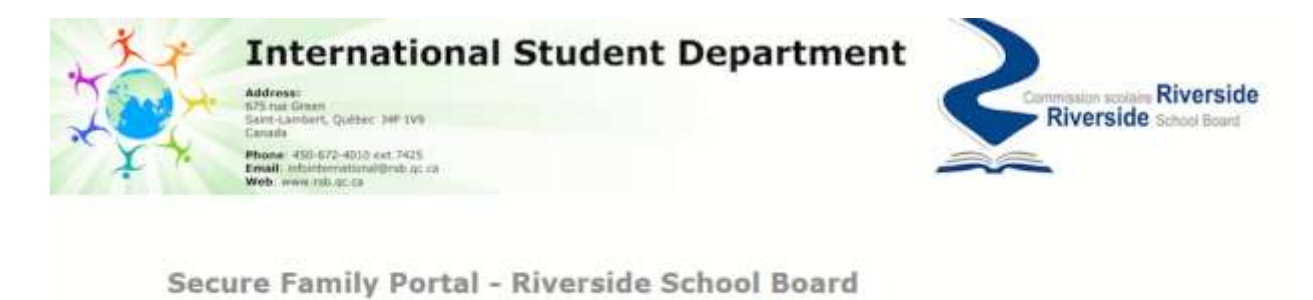

Before you apply, please make sure you have all the required information for the application process. You have ten (10) days to submit an application once you create a new application. Incomplete applications will not be processed.

Seats in Riverside International Programs are very limited. Depending on your choice of grade, choice of school, and whether or not you wish to graduate, there may be fewer than three (5) spots available for international students.

Please note that seats for students intending to graduate in QC (that is, staying for 2+ years) are limited to September entry only.

Before you begin, please review the Online Application Instructions.

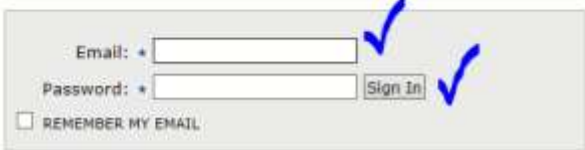